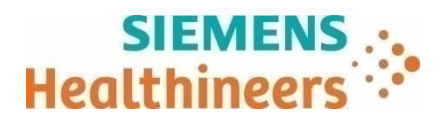

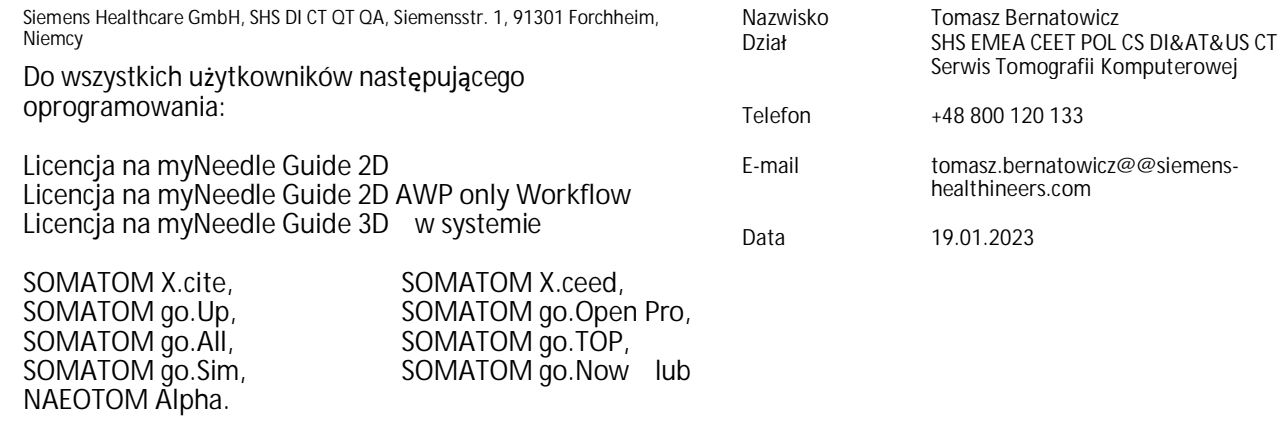

**Komunikat dla klientów dotyczący bezpieczeństwa CT083/22/S**

**Temat: Aplikacja interwencyjna myNeedle Guide odwraca kolejność etykiet orientacyjnych**

## Szanowni Państwo!

\_

Niniejszym pismem informujemy o potencjalnym problemie, który może wystąpić w aplikacji myNeedle Guide stosowanej w zabiegach interwencyjnych pod kontrolą TK:

## **Kiedy występuje ten problem i czego dotyczy?**

W aplikacji myNeedle Guide wchodzącej w skład oprogramowania *syngo*.CT VA40 i *syngo.*CT VA50 w następujących dwóch sytuacjach kolejność etykiet orientacyjnych "head" (głowa), "center" (środek) i "feet" (stopy) jest w wyniku błędu odwrócona:

- jeśli użytkownik zmieni parametr rekonstrukcji "Image order" (Kolejność obrazów) z domyślnego ustawienia "Head to Feet" (Od głowy do stóp) na "Feet to Head" (Od stóp do głowy); lub
- jeśli użytkownik zmieni parametr rekonstrukcji "Mirroring" (Odbicie lustrzane) z domyślnego ustawienia "none" (brak) na dowolną inną wartość, co z kolei powoduje zmianę parametru "Image order" (Kolejność obrazów) z domyślnego ustawienia "Head to Feet" (Od głowy do stóp) na "Feet to Head" (Od stóp do głowy), a zatem spełnienie powyższego warunku.

| E                            | <b>Recon Favorites</b> | <b>General Recon</b><br>Recon&GO<br>Image Impression |                             |                |        |               | <b>Recon Box</b> | <b>Physio Recon</b>     |                  | <b>Auto Tasking</b> | <b>Inline Options</b> |  |
|------------------------------|------------------------|------------------------------------------------------|-----------------------------|----------------|--------|---------------|------------------|-------------------------|------------------|---------------------|-----------------------|--|
| Scan/Recon                   |                        | Image<br>Orientation                                 | Image Order                 | Matrix<br>Size | Matrix | Width<br>[mm] | Height<br>[mm]   | <b>Center X</b><br>[mm] | Center Y<br>[mm] | Mirrorin            |                       |  |
| i-Sequence Abdomen 5.00 Br40 |                        | Axial                                                | Head to Fee<br>Feet to Head | 512            | Square | 350.00        | 350.00           | 0.00                    | 0.00             | None                |                       |  |
|                              |                        |                                                      | <b>Head to Feet</b>         |                |        |               |                  |                         |                  |                     |                       |  |

Rys. 1: Parametr rekonstrukcji "Image Order" (Kolejność obrazów) w panelu parametrów.

**Siemens Healthcare GmbH** Zarząd: Bernhard Montag, prezes i dyrektor zarządzający; Darleen Caron, Jochen Schmitz Siemensstr. 1 91301 Forchheim Niemcy

Tel.: +49 (9191) 18 0

Przewodniczący Rady Nadzorczej: Ralf P. Thomas Adres siedziby: Monachium, Niemcy; Rejestr handlowy: Monachium, HRB 213821 Numer WEEE DE 64872105

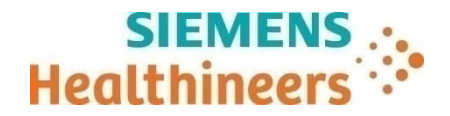

| F<br><b>Recon Favorites</b>       |  | <b>General Recon</b><br>Recon&GO |                     |                       | Image Impression |               | <b>Recon Box</b> |                         | <b>Physio Recon</b> |                                         | <b>Auto Tasking</b> | <b>Inline Options</b> |
|-----------------------------------|--|----------------------------------|---------------------|-----------------------|------------------|---------------|------------------|-------------------------|---------------------|-----------------------------------------|---------------------|-----------------------|
| Scan/Recon                        |  | Image<br>Orientation             | <b>Image Order</b>  | Matrix<br><b>Size</b> | Matrix           | Width<br>[mm] | Height<br>[mm]   | <b>Center X</b><br>[mm] | Center Y<br>[mm]    | Mirrorin                                |                     |                       |
| П<br>i-Sequence Abdomen 5.00 Br40 |  | Axial                            | <b>Head to Feet</b> | 512                   | Square           | 350.00        | 350.00           | 0.00                    | 0.00                | None $\mathbf{v}$<br>™سا<br><b>None</b> |                     |                       |
|                                   |  |                                  |                     |                       |                  |               |                  |                         |                     | Left/Right<br>Up/Down<br><b>Both</b>    |                     |                       |

Rys. 2: Parametr rekonstrukcji "Mirroring" (Odbicie lustrzane) w panelu parametrów.

W rezultacie segment po stronie głowy może zostać błędnie oznaczony jako "feet" (stopy) i odwrotnie. Jeśli lekarz wykonujący zabieg interwencyjny określi kierunek nachylenia igły (w stronę głowy albo w stronę stóp) na podstawie błędnych etykiet orientacyjnych, igła może zostać umieszczona nieprawidłowo i ustawiona pod niewłaściwym kątem, co może doprowadzić do niepożądanego uszkodzenia wrażliwych struktur anatomicznych.

Ponadto, jeśli do ustawienia stołu pacjenta przed następnym skanem zostanie użyta funkcja "move to selected axial slice position" (przemieść do pozycji wybranej warstwy osiowej), a użytkownik wybrał segment na podstawie błędnej etykiety orientacyjnej, skan może zostać wykonany w niewłaściwej pozycji.

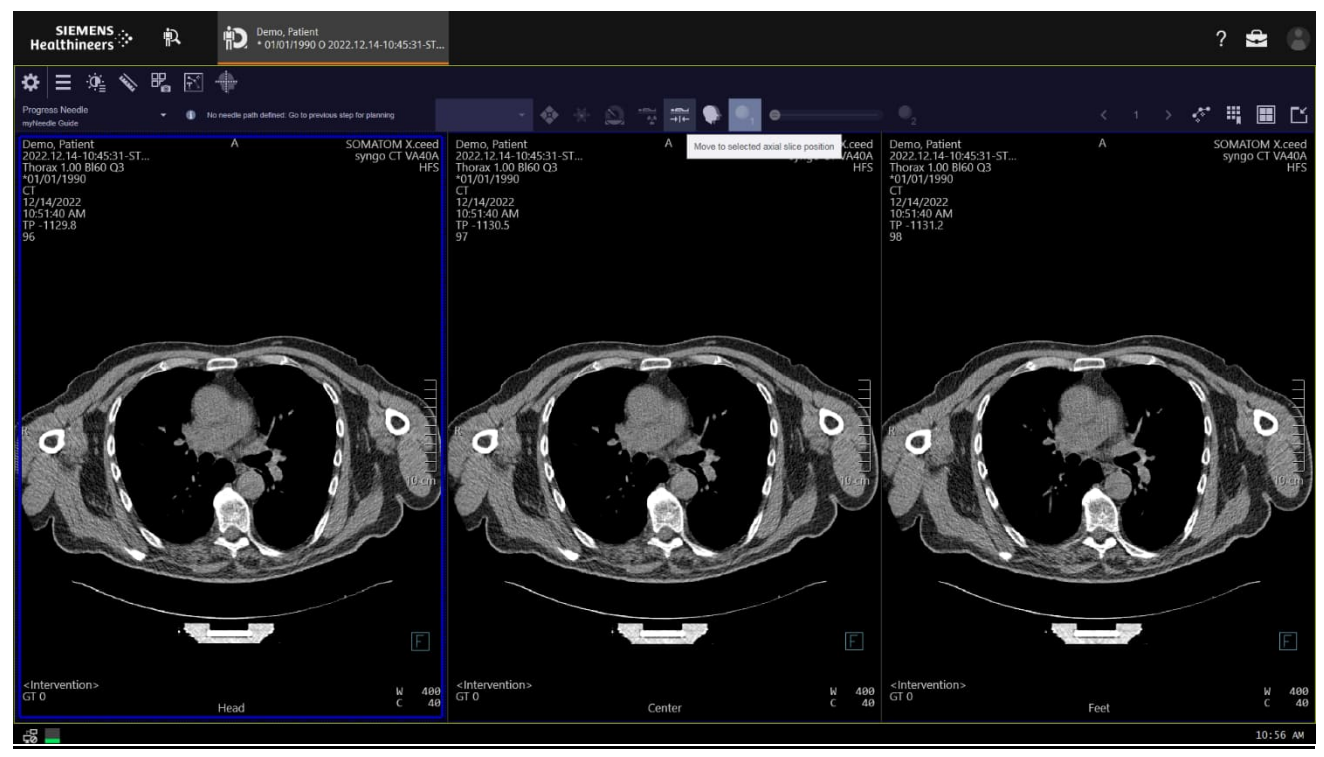

Rys. 3: Segmenty grubych warstw osiowych z etykietami orientacyjnymi "Head" (Głowa), "Center" (Środek), "Feet" (Stopy) (przedstawiony przykład: układ 2D) i przycisk "Move to selected axial slice position" (Przemieść do pozycji wybranej warstwy osiowej)

## **W jaki sposób użytkownik może unikać potencjalnego ryzyka?**

Wykonując badanie TK powiązane z zabiegiem interwencyjnym, należy dopilnować, aby parametr rekonstrukcji "Image order" (Kolejność obrazów) był ustawiony na "Head to Feet" (Od głowy do stóp).

## **W jaki sposób problem zostanie ostatecznie rozwiązany?**

Obecnie pracujemy nad rozwiązaniem, które trwale wyeliminuje tę nieprawidłowość. Rozwiązanie to zostanie wdrożone jako aktualizacja oprogramowania Państwa systemu TK. Nasz serwis skontaktuje się z Państwem, gdy tylko aktualizacja ta będzie dostępna.

\_

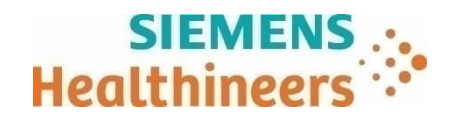

Dziękujemy za współpracę oraz prosimy o niezwłoczne przekazanie odpowiednich instrukcji personelowi. Niniejszy komunikat dla klientów dotyczący bezpieczeństwa należy dołączyć do Instrukcji użytkowania wyrobu medycznego.

Jeśli sprzedali Państwo system z wymienionymi wyżej licencjami na oprogramowania i/lub nie znajduje się on już w Państwa posiadaniu, prosimy o niezwłoczne przekazanie niniejszego komunikatu dotyczącego bezpieczeństwa nowemu właścicielowi systemu. Prosimy także poinformować nas, kto jest nowym właścicielem systemu.

Jeśli mają Państwo jakiekolwiek pytania lub potrzebują pomocy technicznej, prosimy skontaktować się z lokalnymi specjalistami ds. aplikacji lub lokalnym serwisem/działem sprzedaży.

\_ Z poważaniem

……………………………………………………… '00'Cyfrowo podpisane przez Bernatowicz Tomasz DN: cn=Bernatowicz Tomasz, c=DE, o=Siemens, email= tomasz.bernatowicz@siemens-healthineers.com Data: 2023.03.16 11:45:20 +01

Tomasz Bernatowicz Kierownik Sekcji Serwisu Tomografii Komputerowej Siemens Healthcare Sp. z o.o.